### COMP 2718: The File System: Part 2

By: Dr. Andrew Vardy

Adapted from the notes of Dr. Rod Byrne

# Outline

- File System Navigation Chapter 3 of TLCL
- Options and Arguments
- Long format: ls -1
- Determine a file's type with file
- Viewing File Contents with less

We'll now cover material from chapter 3 of the textbook. The following commands will be introduced:

- file: Determine file type
- less: View file contents

We will also discuss options and commands in general and spend more time with ls.

### **Options and Arguments**

Most commands accept **options** (usually preceded by a '-') and **arguments**:

command -options arguments

The 1s command lists information on all files or directories listed as arguments:

\$ ls ~/work/config/ /usr/share/doc/bash/

```
/Users/av/work/config/:
arbot dual_boot_mac_ubuntu
```

/usr/share/doc/bash/:
article.pdf bash.pdf bashref.html builtins.pdf
bash.html bashbug.pdf bashref.pdf rbash.pdf

Options are usually specified by a character preceded by a dash. Many commands also support **long options** which consist of a word preceded by two dashes.

1s accepts many options, the following are particularly useful:

| Option                                   | Long Option        | Description                                                                                                    |
|------------------------------------------|--------------------|----------------------------------------------------------------------------------------------------|
| -a,<br>-d,<br>-F<br>-h<br>-l<br>-S<br>-t | –all<br>–directory | all including hidden files (starting with .)<br>only name directories<br>label directories with /<br>used with -l to display human readable size<br>long display<br>sort by file size<br>sort by time |

Options can be combined. For example, to list all hidden files and sort by size you would use ls -a -S. Short options can be listed together—so the previous command can be abbreviated as ls -aS.

### Long format: 1s -1

When you want detailed information on a file's permissions, owner, time of modification, or similar then you should use ls -1.

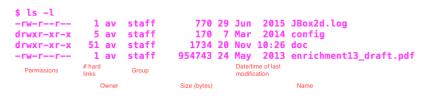

Figure 1:

#### This is know as long format.

-rw-r--r-- 1 av staff 770 29 Jun 2015 JBox2d.log

Consider the permission string -rw-r--r--:

- r means read permission
- ▶ w means write permission
- x means execute permission (or change directory permission)
- means not allowed, except for the first char where it means that it is a file instead of a directory (d for directory)

The permission string is broken into sections:

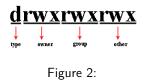

So -rw-r--r- means the user can read/write, while the group and others can only read.

# Determine a file's type with file

An OS "sees" data files as a sequence of bytes. Users "see" files using programs that access the bytes and transform the bytes into pictures/sounds. Since the information encoded is very diverse, different programs are required to view different files types.

Sometimes the name of the file ends with a '.' and an extension which indicates the file type. For example picture.jpg. In the Unix world, this is not required—although it is still often helpful. To determine a file's type, run the following:

#### file FILENAME

where FILENAME is replaced by the file's name or pathname. The two main types of files are:

- text: sequence of characters from a character set
- binary: everything else

The file command normally uses well-known start sequences to identify the type.

# Viewing File Contents with less

less is a viewer for text files. It is known in the Unix world as a **pager** which allows the viewing of long text documents page-by-page.

less accepts the following keyboard input:

| Command            | Action                                                |
|--------------------|-------------------------------------------------------|
| Page Up or b       | Scroll back one page                                  |
| Page Down or space | Scroll forward one page                               |
| Up Arrow           | Scroll up one line                                    |
| Down Arrow         | Scroll down one line                                  |
| G                  | Move to the end of the text file                      |
| 1G or g            | Move to the beginning of the text file                |
| /characters        | Search forward to the next occurrence of characters   |
| n                  | Search for the next occurrence of the previous search |
| h                  | Display help screen                                   |
| q                  | Quit less                                             |